# Configurazione del trattamento dopo la chiamata su Cisco Unified Contact Center Express (UCCX) versione 11.0(1) o successive  $\overline{\phantom{0}}$

### Sommario

Introduzione Come funziona **Prerequisiti Requisiti** Componenti usati **Configurazione** Installare uno script personalizzato per il trattamento delle chiamate successive Definisci una variabile ECC per contenere il DN trigger per uno script di trattamento post-chiamata **Verifica** Risoluzione dei problemi

### Introduzione

Questo documento descrive il trattamento post-chiamata, che consente a Unified Contact Center Express (Unified CCX) di fornire il trattamento a una chiamata instradata tramite script Unified CCX una volta che l'agente termina la chiamata da Finesse Desktop. L'amministratore di Unified CCX ha la possibilità di configurare il trattamento delle chiamate successive tramite Cisco Unified CCX Script Editor. Questa funzionalità non sarà disponibile se l'agente termina la chiamata dal telefono anziché tramite Finesse o quando il cliente si blocca prima che l'agente termini la chiamata. Se esiste un secondo agente che continua a parlare con il chiamante, il chiamante non viene trasferito al trattamento post-chiamata in quel momento. Inoltre, se il chiamante è un agente, la chiamata non verrà trasferita allo script del sondaggio post chiamata.

### Come funziona

Quando Unified CCX riceve l'evento di disconnessione da un handgup dell'agente (con il pulsante Finesse End anziché il telefono), controlla se esiste una variabile di chiamata denominata PostCallTreatment. Se nella chiamata all'indirizzo hangup era presente un solo agente, reindirizza il chiamante al numero di directory (DN) archiviato nella variabile PostCallTreatment.

## **Prerequisiti**

### Requisiti

Un amministratore di sistema deve configurare almeno uno script, un'applicazione e un trigger per ricevere la chiamata una volta attivata la funzione di trattamento post-chiamata. La chiamata verrà reindirizzata dal telefono agente a questo trigger per ricevere il trattamento post-chiamata.

#### Componenti usati

Le informazioni fornite in questo documento si basano sulle seguenti versioni software e hardware:

Unified CCX deve essere versione 11.0(1) o successiva e gli agenti devono utilizzare Finesse ● Desktop. Questa funzione non è disponibile su Finesse IP Phone Agent (FIPPA).

Le informazioni discusse in questo documento fanno riferimento a dispositivi usati in uno specifico ambiente di emulazione. Su tutti i dispositivi menzionati nel documento la configurazione è stata ripristinata ai valori predefiniti. Se la rete è operativa, valutare attentamente eventuali conseguenze derivanti dall'uso dei comandi.

### **Configurazione**

#### Installare uno script personalizzato per il trattamento delle chiamate successive

Creare uno script CCX unificato con il trattamento del sondaggio post-chiamata desiderato. Installarlo come applicazione con un trigger associato.

#### Definisci una variabile ECC per contenere il DN trigger per uno script di trattamento post-chiamata

Con l'editor dello script, definire una variabile chiamata espansa per il trattamento post-chiamata.

Scegliere Impostazioni > Variabile chiamata espansa. Per creare una nuova variabile, fare clic sull'icona a forma di freccia. Denominare questa nuova variabile PostCallTreatment e fornire il tipo come scalare.

Nota: Il nome della variabile deve corrispondere esattamente, con distinzione tra maiuscole e minuscole, a "PostCallTreatment". Fare clic su OK.

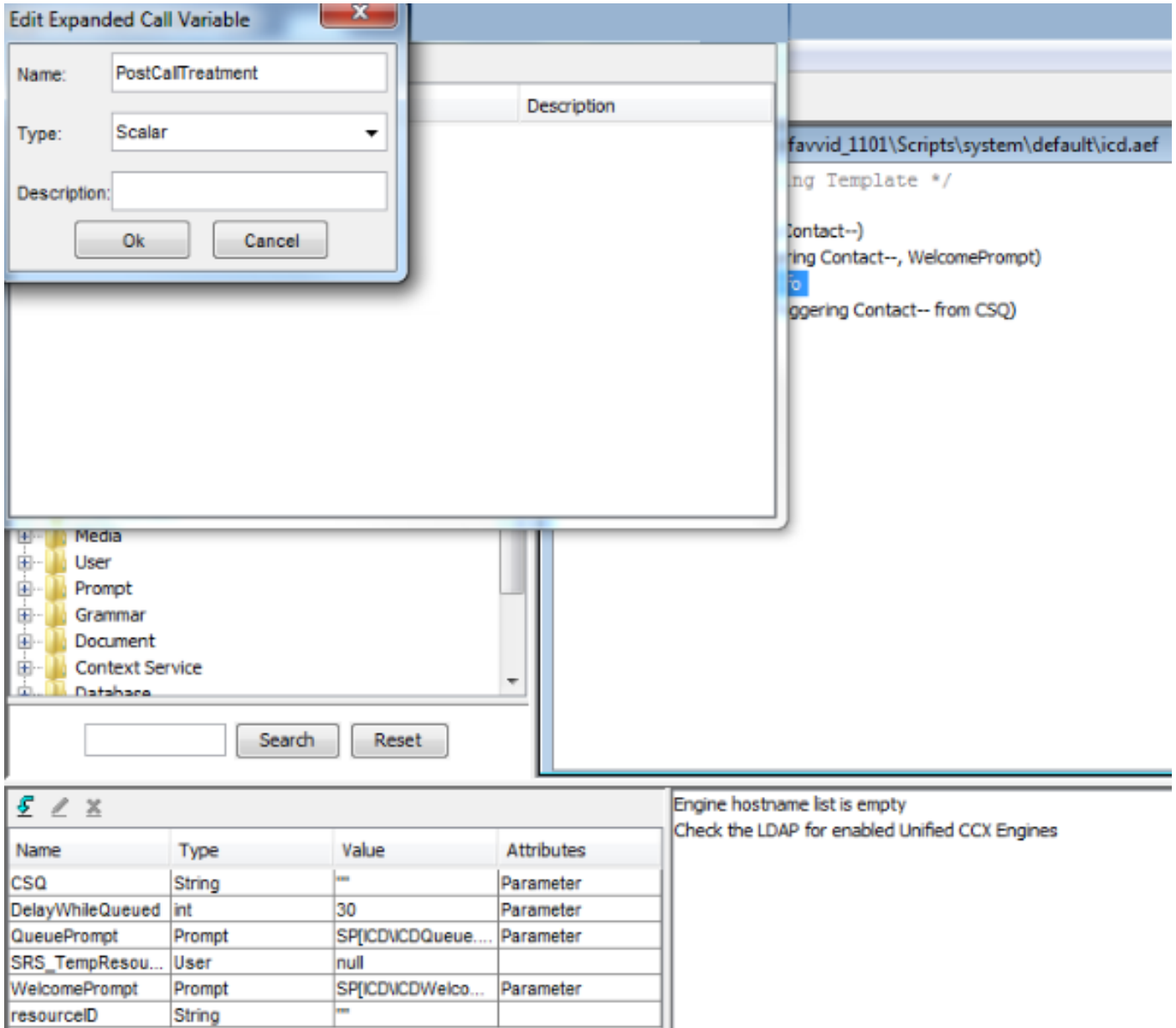

Dall'applicazione Cisco Unified CCX Editor, aprire uno script esistente contenente un passaggio Select Resource.

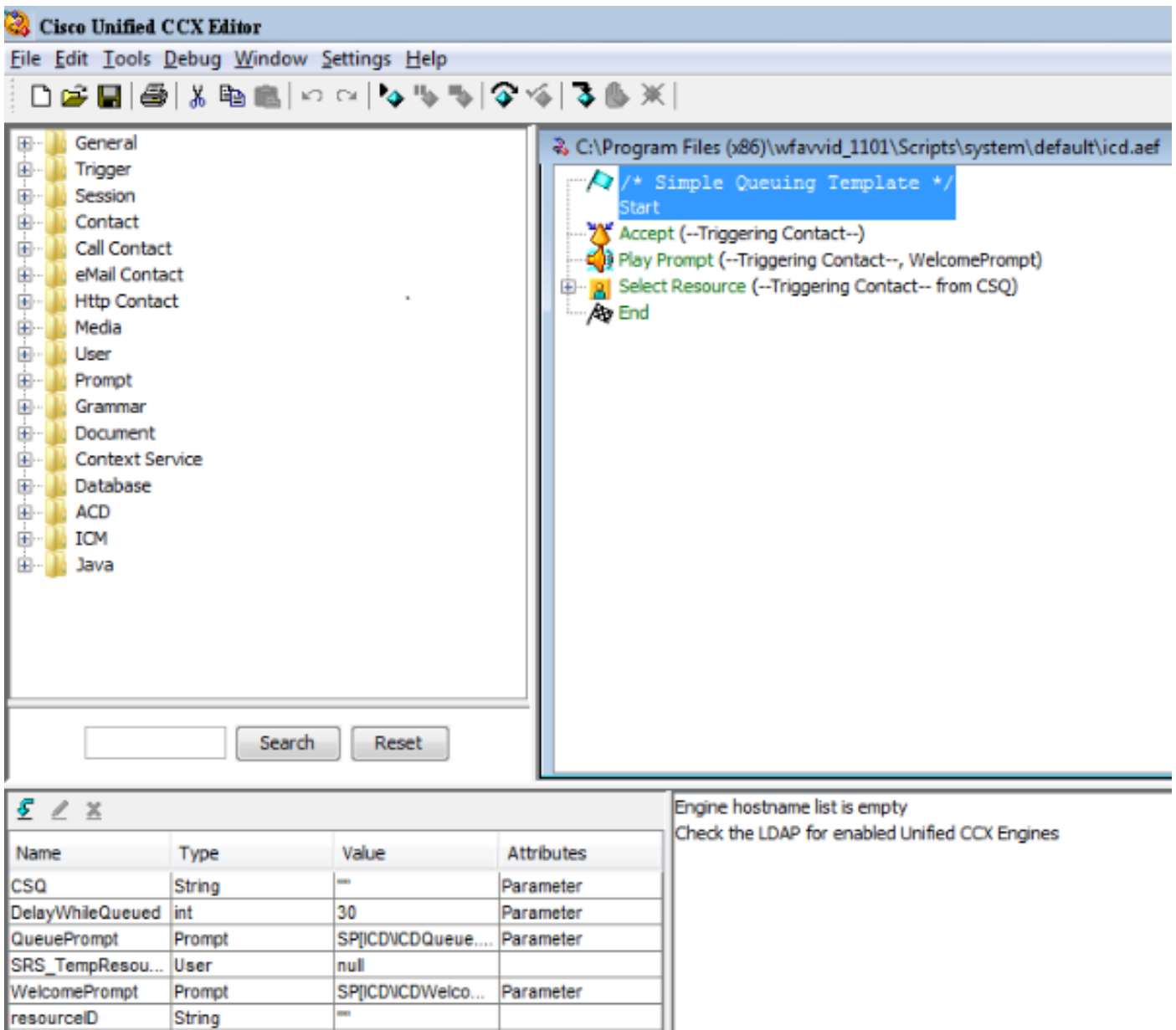

Nel pannello Variabili script, create una nuova variabile script. Impostare il tipo come int dall'elenco a discesa disponibile per la nuova variabile PostCallTreatment.

Immettere un valore numerico nel campo Valore. Questo numero è il DN trigger che deve ricevere la chiamata e fornire il trattamento post chiamata (assegnato come trigger per l'applicazione di controllo post chiamata installata in precedenza).

Selezionare la casella di controllo Finale.

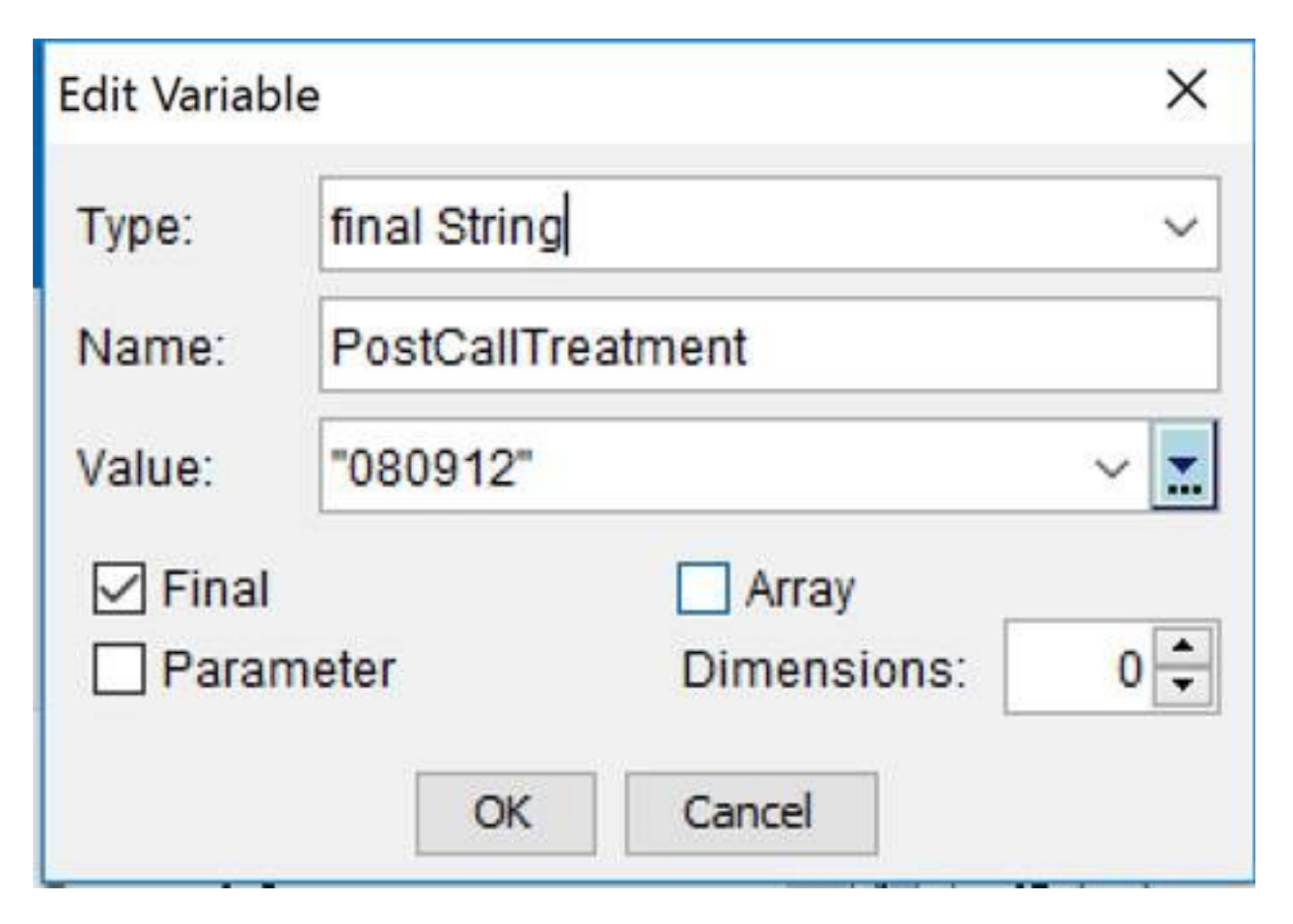

Dalla tavolozza Chiama contatto scegliere Imposta informazioni chiamata aziendale. Trascinare e rilasciare il passaggio selezionato nello script prima di Seleziona risorsa. In alternativa, modificare un passo Imposta informazioni chiamata aziendale esistente nello script prima del passo Seleziona risorsa.

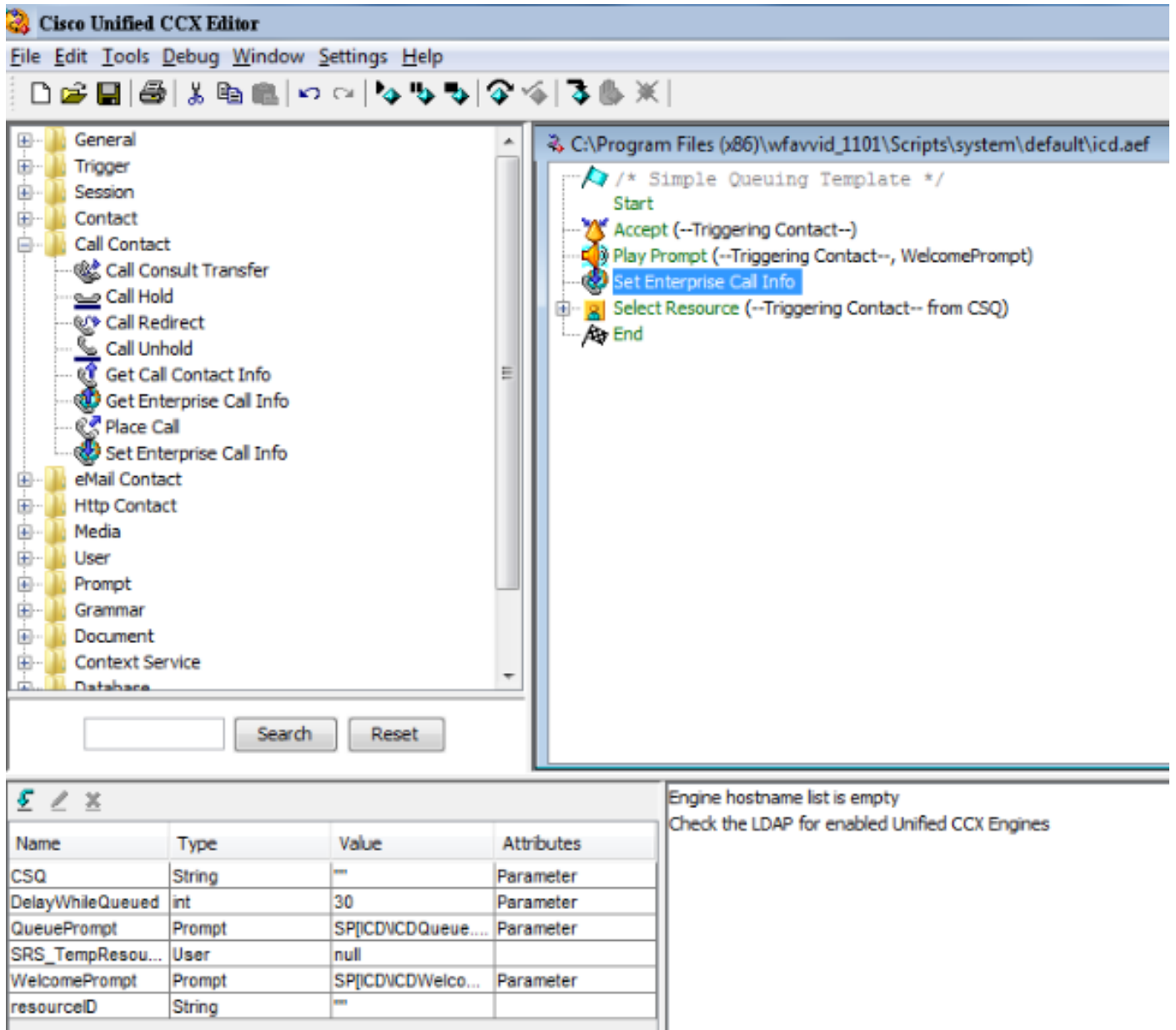

Aggiungere la nuova variabile di contesto chiamata espansa creata al passo Imposta informazioni chiamata Enterprise. Fare clic con il pulsante destro del mouse sul passaggio Imposta informazioni chiamata Enterprise e quindi scegliere Proprietà. Nella scheda Variabili chiamata espanse fare clic su Aggiungi. Selezionare la variabile definita come Int nel campo Valori e la variabile di contesto chiamata espansa PostCallTreatment nel campo Nomi, Array Indexes è Scalar e Tokens è All. Selezionate Ok > Applica (Apply) > Ok.

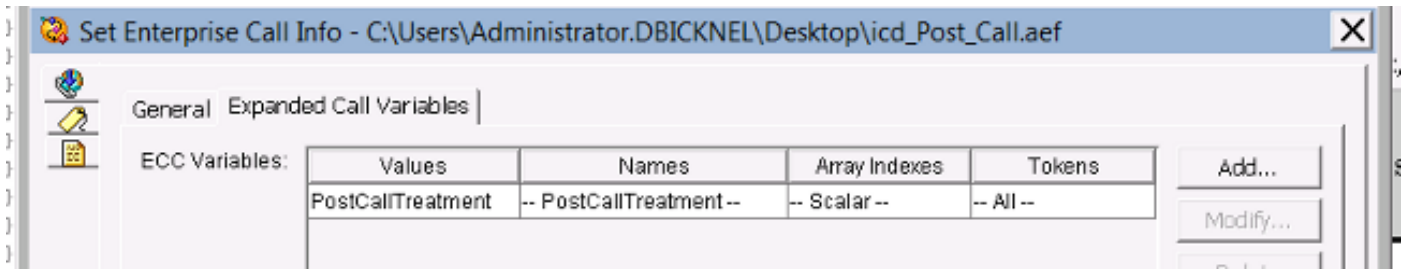

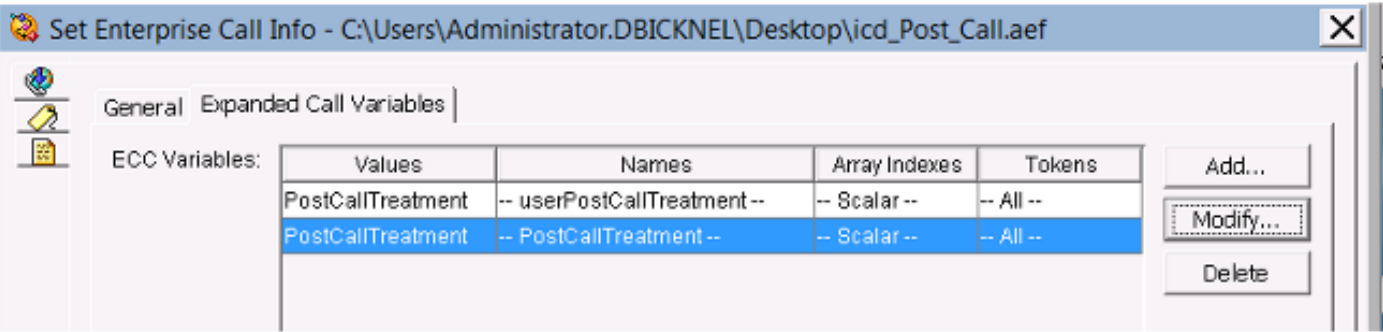

## **Verifica**

Per verificare che la configurazione funzioni correttamente, consultare questa sezione.

Per procedere alla verifica, chiamare il trigger CCX unificato corrispondente allo script che imposta la variabile Enterprise PostCallTreatment. Una volta connessa la chiamata all'agente, fare in modo che quest'ultimo disconnetta la chiamata con il pulsante Fine in Finesse. Verificare che il chiamante venga reindirizzato al trigger definito nello script come valore della variabile PostCallTreatment.

### Risoluzione dei problemi

Le informazioni contenute in questa sezione permettono di risolvere i problemi relativi alla configurazione.

Se dopo che l'agente ha terminato la chiamata, la chiamata non viene trasferita al trigger di trattamento post-chiamata:

- Eseguire un debug reattivo dello script per verificare che il valore della variabile 1. PostCallTreatment sia impostato correttamente nello script.
- Aggiungere la variabile PostCallTreatment al layout Dati organizzazione e visualizzare la 2.sezione Dati organizzazione di Finesse mentre la chiamata viene terminata sul telefono agente per verificare che il valore della variabile PostCallTreatment venga inviato al desktop Finesse. Ulteriori informazioniQuando si utilizza il passo Imposta informazioni chiamata enterprise per passare un valore a Finesse da visualizzare nel layout della variabile chiamata o utilizzarlo in un'azione del flusso di lavoro, è necessario tenere presente che l'interfaccia in Amministrazione Finesse precede sempre "user" alla variabile se non è una delle variabili di contesto chiamata espansa predefinite standard (esposte nell'elenco a discesa). È pertanto necessario aggiungere la variabile di contesto chiamata espansa con un prefisso utente se si desidera che corrisponda a quanto definito in Amministrazione Finesse.

Ad esempio, la funzione Controllo post chiamata utilizza un nome speciale definito come PostCallTreatment. Questo è hardcoded, quindi deve essere aggiunto per corrispondere. Quando una chiamata viene disconnessa dall'agente Finesse, l'evento disconnect viene inviato al sottosistema Gestione risorse/Contact Manager (RMCM) del motore CCX unificato e verifica se all'oggetto Call è assegnato un valore PostCallTreatment e lo gestisce di conseguenza.

Se invece si desidera che tale valore venga visualizzato anche sul desktop Finesse, è necessaria una variabile Expanded Call Context diversa definita con un prefisso "user". In questi screenshot viene illustrata la possibilità di visualizzare anche il DN del sondaggio per l'agente aggiungendo la variabile di contesto chiamata espansa PostCallTreatment dell'utente al passo Imposta informazioni chiamata Enterprise, nonché al layout della variabile chiamata Finesse in Amministrazione Finesse.

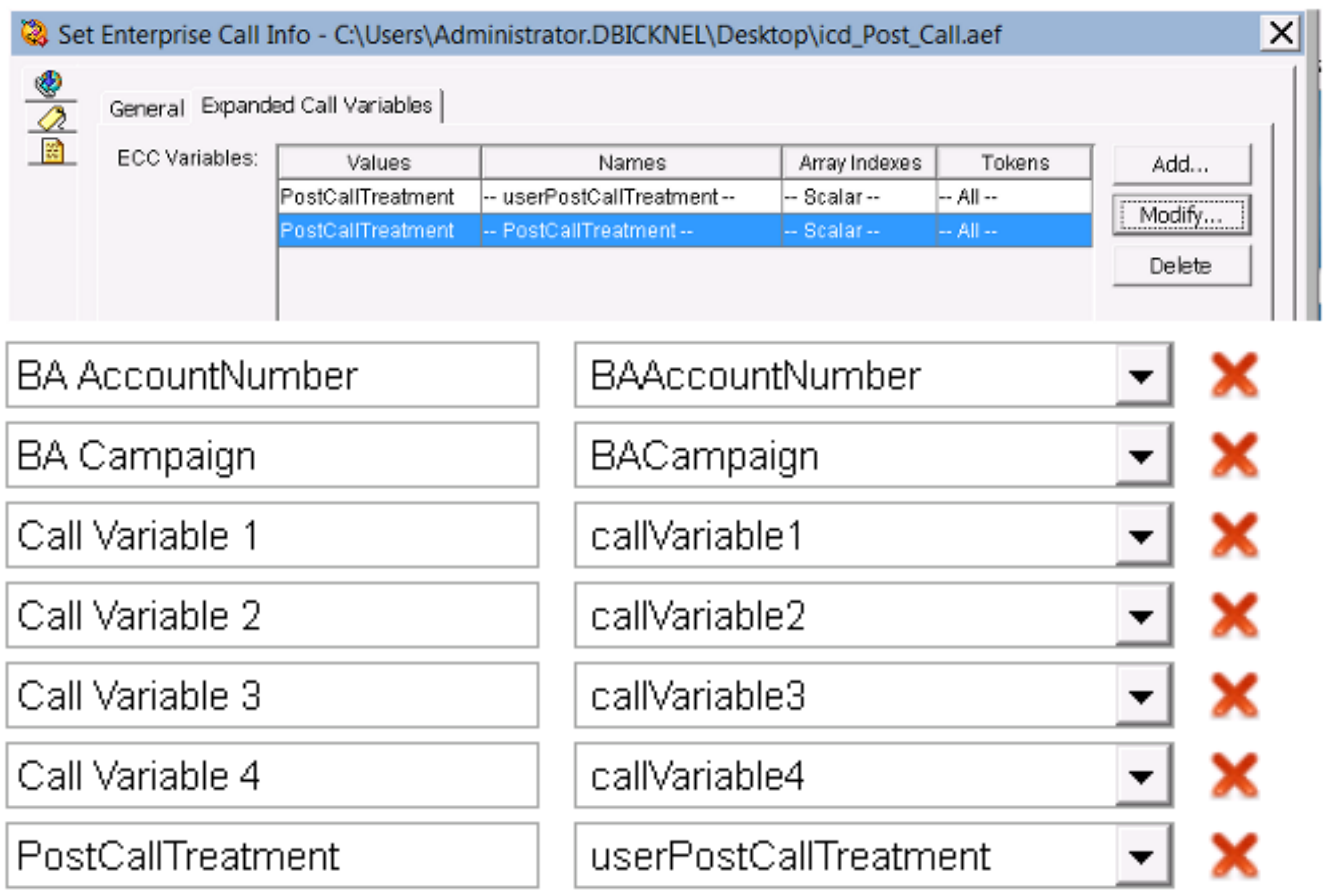

- 3. Verificare che il telefono dell'agente possa comporre il DN del trigger del trattamento postchiamata.
- Controllare i registri di Finesse Desktop per verificare che la variabile PostCallTreatment sia 4. impostata correttamente con un DN trigger valido nell'evento Dialog. 2015-12- 09T13:29:52,225 -04:00: : dsbccx11p.dbicknel.com: Dic 09 2015 12:37:06.077 -0500: Intestazione: [WorkflowEngine] Conversione dell'evento in un documento XML. Tipo: Finestra di dialogo

Azione: Elimina URI: /finesse/api/Dialog/16783327 Evento:

{"Dialog":{"associatedDialogUri":null,"fromAddress":"1007","id":"16783327","mediaProperties ":{"DNIS":"101

0","callType":"ACD\_IN","dialedNumber":"5001",....,{"name":"PostCallTreatment","value":"500 2"},........"state":"DROPPED","stateCause":null,"stateChangeTime":"2015-12- 09T17:37:06.057Z"}]},"state":"ACTIVE","toAddress":"5001",

"uri":"/finesse/api/Dialog/16783327"}}

5. Controllare i registri MIVR (Unified CCX Engine) su Unified CCX o il debug reattivo sullo script di trattamento post-chiamata per determinare se la chiamata viene reindirizzata a Unified CCX e se lo script viene applicato.

Questi due frammenti di registro MIVR mostrano uno scenario funzionante e non funzionante.

#### Scenario di lavoro

Passaggio di inserimento chiamata da uno script di test per inserire una chiamata nella coda:

10231: Dec 05 19:01:36.215 EST %MIVR-SS\_RM-7-UNK:ClearConnectionReqMsgHandler - isPostCallSurveyEnabled postCallSurveyDN: 5002 10232: Dec 05 19:01:36.215 EST %MIVR-SS\_RM-7-UNK:ClearConnectionReqMsgHandler: runHandler connectedAgents.size: 1 10233: Dec 05 19:01:36.215 EST %MIVR-SS\_RM-7-UNK:ClearConnectionReqMsgHandler - isPostCallSurveyEnabled. Only agent. Transferring the call to survey 10234: Dec 05 19:01:36.215 EST %MIVR-SS\_RM-7-UNK:isCTIRoutePoint, addr: 5002:true

#### Scenario non lavorativo

Chiamata effettuata da un DN di agenti:

7754: Dec 05 18:26:31.845 EST %MIVR-SS\_RM-7-UNK:ClearConnectionReqMsgHandler - isPostCallSurveyEnabled postCallSurveyDN: 5002 7755: Dec 05 18:26:31.845 EST %MIVR-SS\_RM-7-UNK:ClearConnectionReqMsgHandler: runHandler connectedAgents.size: 2 7756: Dec 05 18:26:31.845 EST %MIVR-SS\_RM-7-UNK:ClearConnectionReqMsgHandler - isPostCallSurveyEnabled: calling clearConnection. returning false